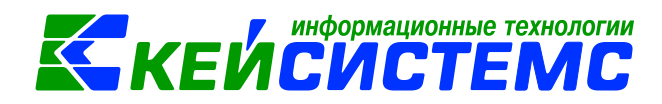

# **Импорт операций по аренде**

## **Оглавление**

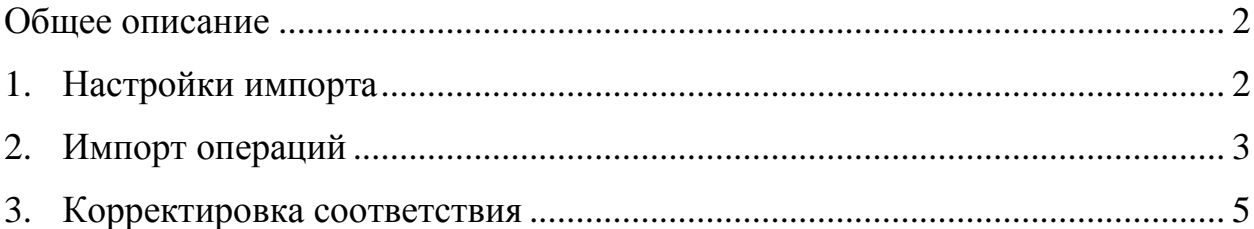

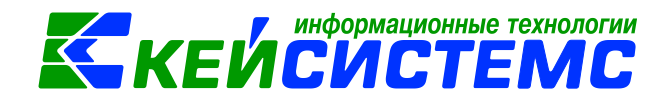

#### **Общее описание**

<span id="page-1-0"></span>Данная инструкция содержит описание импорта операций по аренде в формате \*.xml

### **1. Настройки импорта**

<span id="page-1-1"></span>Прием операций по аренде осуществляется в режиме **Импорт операций МСУ**  *(РЕГЛАМЕНТЫ \ Взаимодействие с МСУ \ Импорт операций МСУ)*

| Навигатор                                            | $\ll$ |                               | 旧                             | <b>© Импорт операций МСУ ₱ Х</b> |            |                 |              |  |
|------------------------------------------------------|-------|-------------------------------|-------------------------------|----------------------------------|------------|-----------------|--------------|--|
| 临<br>Поиск                                           |       | $S \times B$<br>高図の文字<br>411F |                               |                                  |            |                 |              |  |
|                                                      |       |                               | $\blacksquare$ $\blacksquare$ | Имя файла                        | Период с   | $\overline{10}$ | Версия ф     |  |
| - В Списание общехозяйственных расходов              | ┻     |                               |                               | $\Box$                           | $\Box$     | $\Box$          | ▣            |  |
| — ■ Сторно                                           |       |                               |                               |                                  |            |                 |              |  |
| <u>Ша</u> Формирование резервов предстоящих расходов |       | ▶                             | $\Box$                        | test.XML                         | 01.01.2018 | 01.02.2018      | $\mathbf{1}$ |  |
| <b>В РЕГЛАМЕНТЫ</b>                                  |       |                               |                               | test.XML                         | 01.01.2018 | 01.02.2018      | 1            |  |
| <b>⊟</b> Взаимодействие с МСУ                        |       |                               |                               | test.XML                         | 01.01.2018 | 01.02.2018      | 1            |  |
| Импорт операций МСУ                                  |       |                               |                               |                                  |            |                 |              |  |
| <b>MO COOTBETCTBUE Объектов с МСУ</b>                |       |                               |                               |                                  |            |                 |              |  |
| $\phi \leftrightarrow \phi$                          |       |                               |                               |                                  |            |                 |              |  |

**Рисунок 1. Импорт операций МСУ**

Для того что бы документы и справочники создавались по верным аналитическим

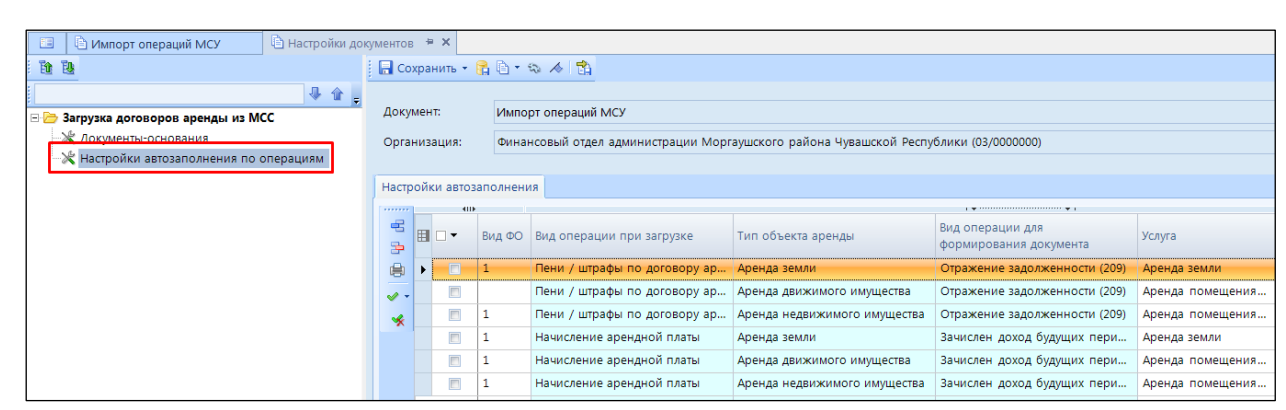

**Рисунок 2. Настройка Импорта операций МСУ**

*www.keysystems.ru e-mail: smeta@keysystems.ru тел: (8352) 323-323 (многоканальный)*

признакам необходимо ее настроить по кнопе **Настройка.**

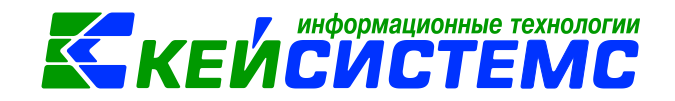

В настройках автозаполнения необходимо заполнить колонки по *Счету организации, ЭКР, Вид ФО, Услуга для аренды*. Поля *КАУ, Доп.класс* являются не обязательными.

## **2. Импорт операций**

<span id="page-2-0"></span>По кнопке **Загрузить** открывается окно режима.

В поле *«Имя файла»* необходимо выбрать файл в формате \*.xml, выгруженный из программного комплекса по учету аренды.

| 国<br>■ * Импорт операций М <sup>₩</sup> Х<br><b>В Импорт операций МСУ</b>                                                 |                                          |                         |              |                             |                                             |                                                                   |               |                 |                             |  |
|----------------------------------------------------------------------------------------------------|------------------------------------------|-------------------------|--------------|-----------------------------|---------------------------------------------|-------------------------------------------------------------------|---------------|-----------------|-----------------------------|--|
| <b>В</b> Загрузить $\cdot \mathcal{A}$ $\mathbb{G}$ <b>П</b> Сохранить соответствие Журнал проводок $\mathbb{E}$ <b>П</b> |                                          |                         |              |                             |                                             |                                                                   |               |                 |                             |  |
| Имя файла:<br>test.XML                                                                                                    |                                          |                         |              |                             |                                             |                                                                   |               |                 |                             |  |
| Загрузка событий<br>Сослетствия объектов информационных баз<br>Реквизиты файла<br>Сформированные документы                |                                          |                         |              |                             |                                             |                                                                   |               |                 |                             |  |
| <b>ATTE</b><br>                                                                                                    |                                          |                         |              |                             |                                             |                                                                   |               |                 |                             |  |
| ⊜<br>确                                                                                                    | 囯<br>▽▼                                  | <b>Homep</b><br>события |              | $\Sigma$ Вид операции       | Статус                                      |                                                                   | Дата проводки | Сумма ∑ Договор |                             |  |
| $\checkmark$ .                                                                                                    | $\Box$<br>$\theta$                       |                         | $\mathbf{1}$ | Начисление арендной платы   |                                             | Документ сформирован                                              | 28.08.2017    |                 | 77,75 Nº98 or 28.08.2017    |  |
| 嗳                                                                                                    |                                          |                         |              | 2 Начисление арендной платы |                                             | Необходимо указать                                                | 22.09.2014    |                 | 6 040,00 Nº85 от 22.09.2014 |  |
|                                                                                                    | $\overline{\mathbf{z}}$<br>$\mathscr{I}$ |                         |              |                             | соответствия объектов<br>информационных баз |                                                                   |               |                 |                             |  |
|                                                                                                    | $\Box$                                   |                         |              | 3 Начисление арендной платы |                                             | Необходимо указать<br>соответствия объектов<br>информационных баз | 10.09.2008    |                 | 230,86 Nº298 or 10.09.2008  |  |
|                                                                                                    | $\Box$                                   |                         |              | 4 Начисление арендной платы |                                             | Необходимо указать<br>соответствия объектов<br>информационных баз | 30.05.2016    |                 | 70,83 Nº19 oт 30.05.2016    |  |

**Рисунок 3. Окно ввода/редактирования «Импорт операций МСУ»**

Во вкладку «*Загрузка событий*» заполняются операции по начислению арендной платы.

События имеют статусы:

- *Необходимо указать соответствие объектов информационных баз* означает, что для создания документа необходимо указать соответствие данных, указанных в файле импорта, с данными из справочников в ПК Смета-Смарт. Это соответствие задается один раз на вкладке *«Соответствие объектов информационных баз».*
- *Готов к загрузке* означает, что соответствие объектов информационных баз уже задано и документ можно принять.
- *Документ сформирован* означает, что по событию уже был ранее сформирован документ.

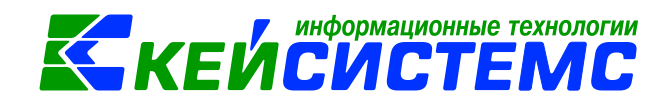

Отмечаем событие со статусом «*Необходимо указать соответствие объектов информационных баз»* и переходим на вкладку *«Соответствие объектов информационных баз».*

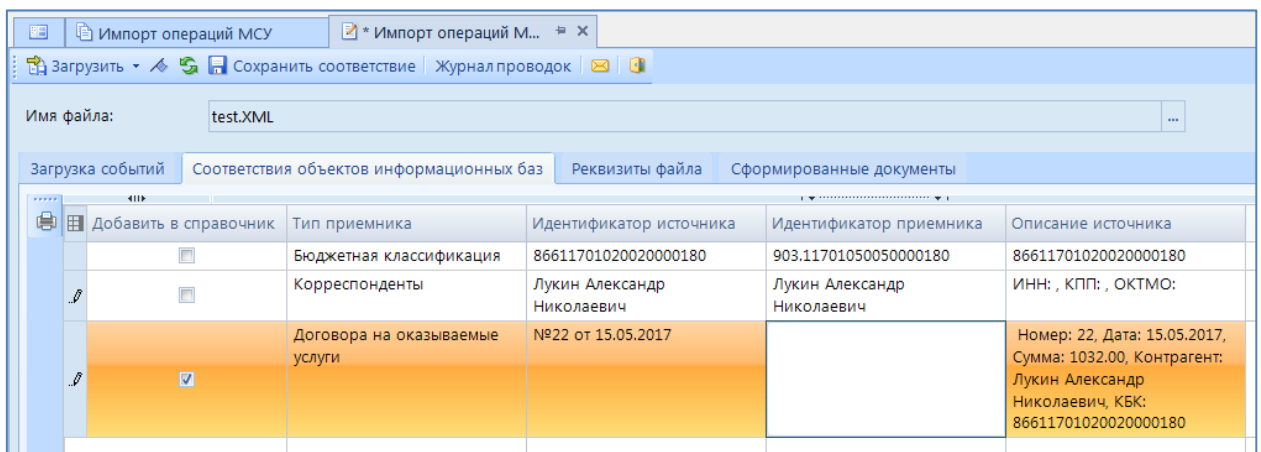

#### **Рисунок 4. Вкладка «Соответствие объектов информационных баз» режима «Импорт операций МСУ»**

На этой вкладке отражаются те объекты, которые ранее не были соотнесены со справочником в ПК Смета-Смарт.

Если в справочниках Сметы-Смарт данные уже имеются, то выбираем их из справочника.

Если в справочниках таких данных нет, то в колонке «Добавить справочник» устанавливаем «флажок».

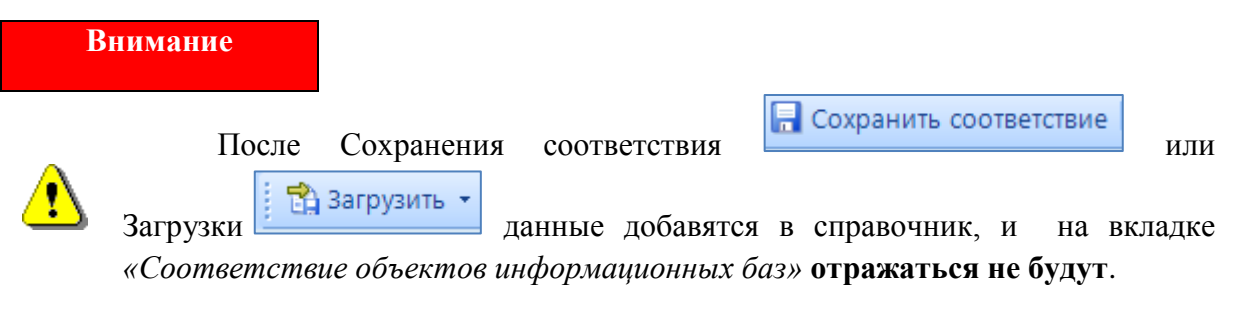

Для обновления списка на вкладке *«Соответствие объектов информационных*  баз» можно воспользоваться кнопкой **Контроль документов.** 

На вкладке *«Сформированные документы»* отразятся созданные документы по выбранным событиям.

#### Подсистема «Смета – СМАРТ»

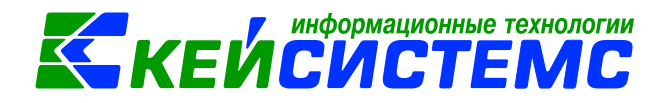

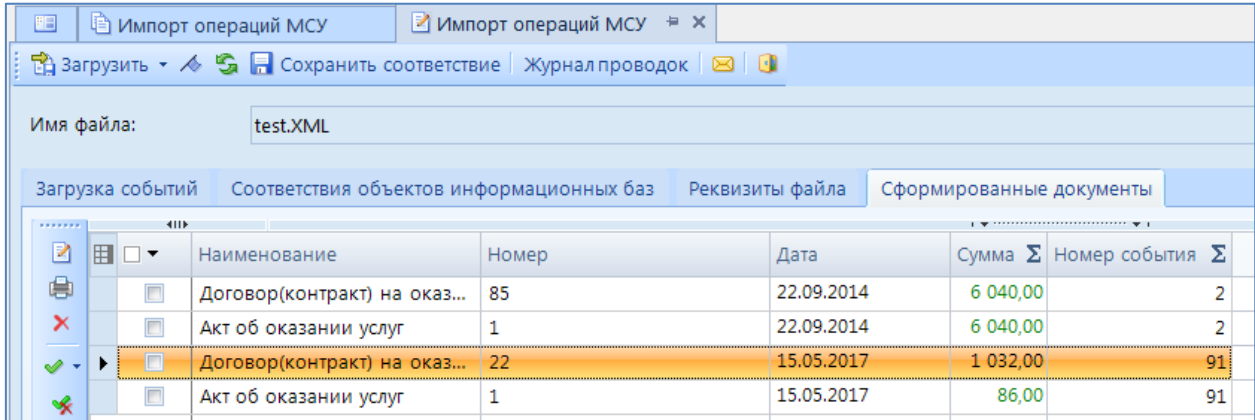

# **3. Корректировка соответствия**

<span id="page-4-0"></span>Если при загрузки данных, было указано неверное соответствие справочников, то его можно откорректировать в режиме **Соответствие объектов с МСУ** *(РЕГЛАМЕНТЫ \ Взаимодействие с МСУ \ Соответствие объектов с МСУ)*

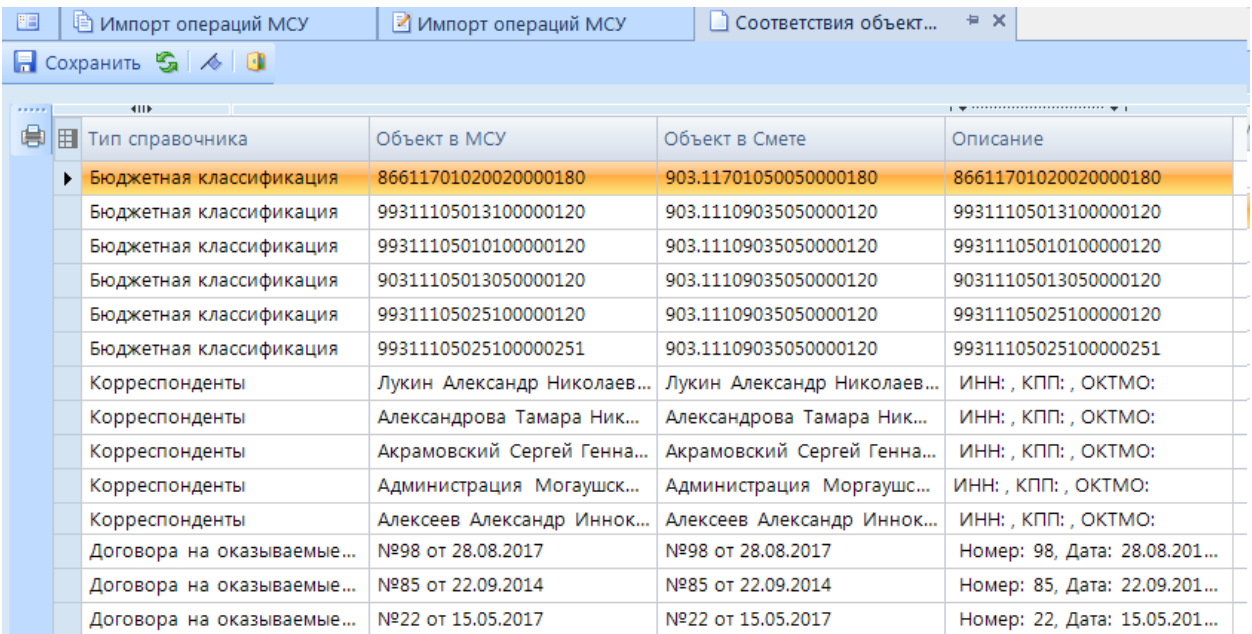

**Рисунок 5. Соответствие объектов с МСУ**